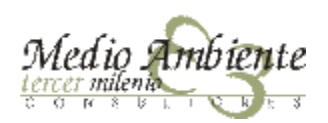

### *Cómo* Controlar un Servicio?

La realidad es diferente a la teoría

VI Conferencia ATEGRUS® "El aseo urbano moderno: problemas y soluciones" **LIMPUR 2010** 

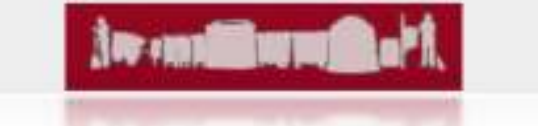

### Motivación del concepto

#### El por qué del concepto CONTROL DE LOS SERVICIOS

- · No es un concepto nuevo
- · Motivación

#### ◈ Cuando

- Pliego
- En cualquier momento
	- Servicio No relazado → Servicio No pagado
	- Tirón de orejas
	- Información en poder del Ayto.

#### ◈ Componentes

- Partes Implicadas
- Elementos del Sistema

#### ⊹ Qué controlar

- Servicios
- Actividades y Parámetros
- **EXECUTE: VS Inconvenientes**
- « Herramientas y nuevas tecnologias
- « Que es y que no es control de calidad
	- Calidad "bruta" sin mas
	- · Peso, cantidad, superficie...
	- · Datos GPS, pesaje

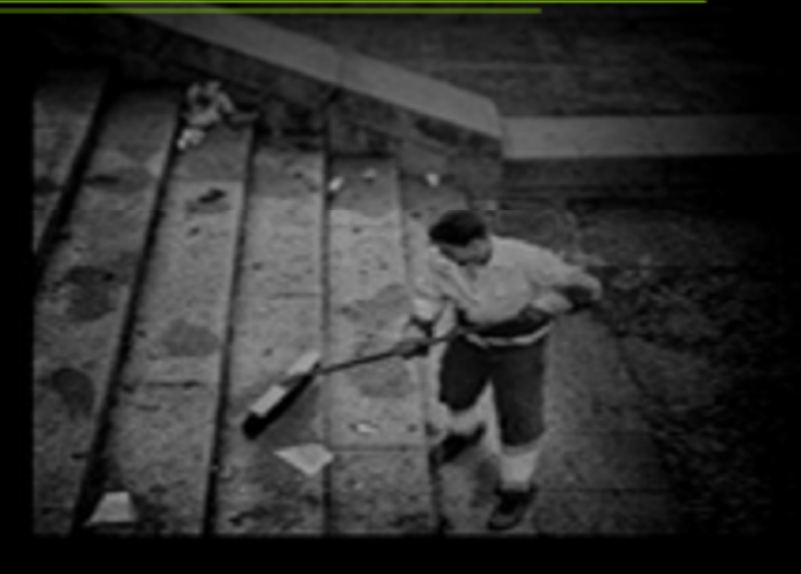

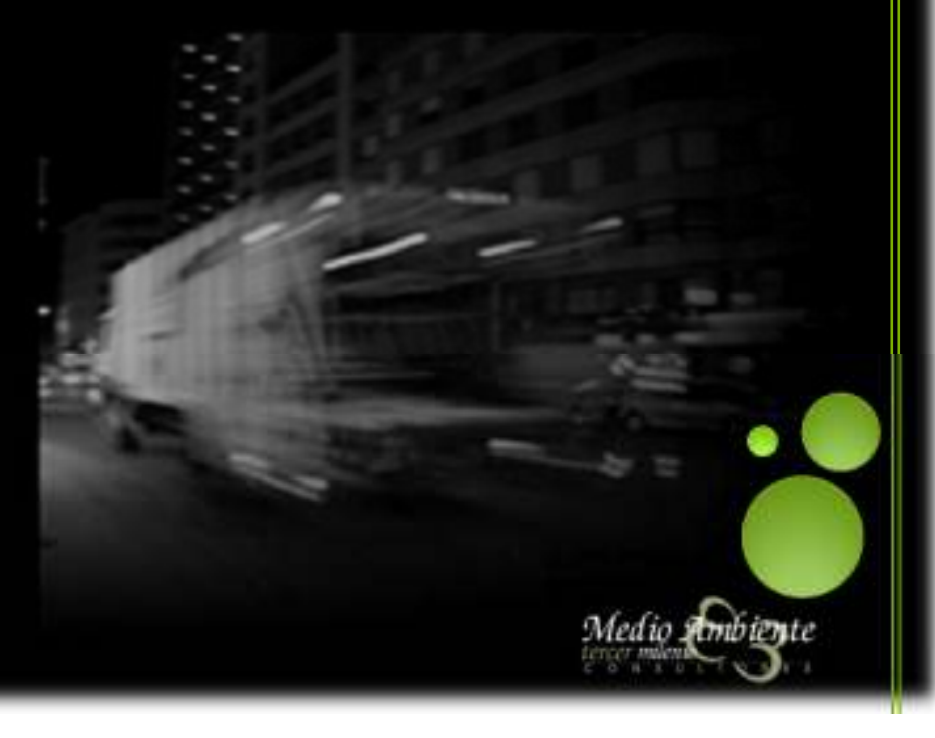

### ¿Qué espera la administración del Control?

- Ver en tiempo real donde está cada uno de los equipos, segundo a segundo
- Poder compara en tiempo real el cumplimiento de la ruta asociada a  $\mathcal{L}_{\mathcal{S}}$ cada equipo
- Constatar como se van recogiendo cada uno de los contendores  $\mathcal{L}_{\mathcal{P}}$
- Verificar que el barrendero permanece en su zona de trabajo en cada  $\mathcal{L}_{\mathcal{S}}$ momento
- Avisos de todo tipo:  $\mathcal{L}_{\mathcal{P}}$

**Collection of a first Collection Collection** 

- Que equipos no han salido
- Oue equipos han salido con retraso
- Que equipos han retornado de forma anticipada a las instalaciones
- Comunicación inmediata de cuando un equipo esta detenido ms de un tiempo estipulado
- Informes en tiempo real de toda índole
- Informes de un intervalo de un intervalo de tiempo a elegir por el  $\sim$ usuario

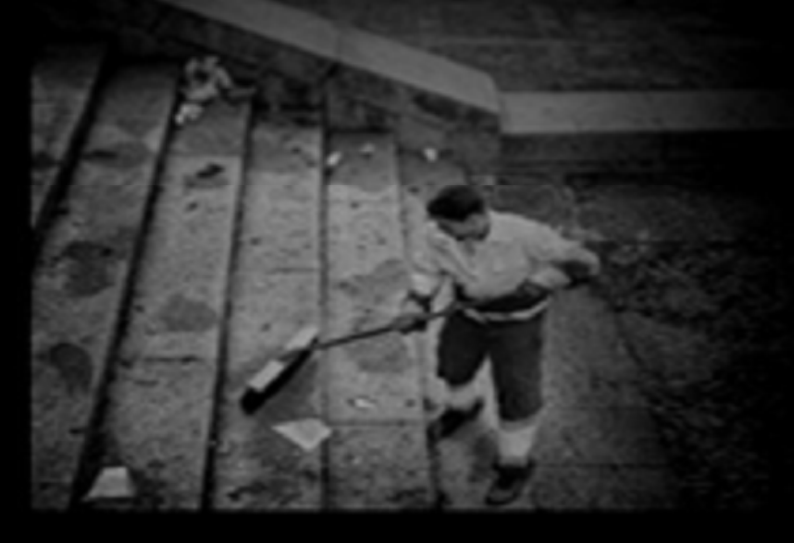

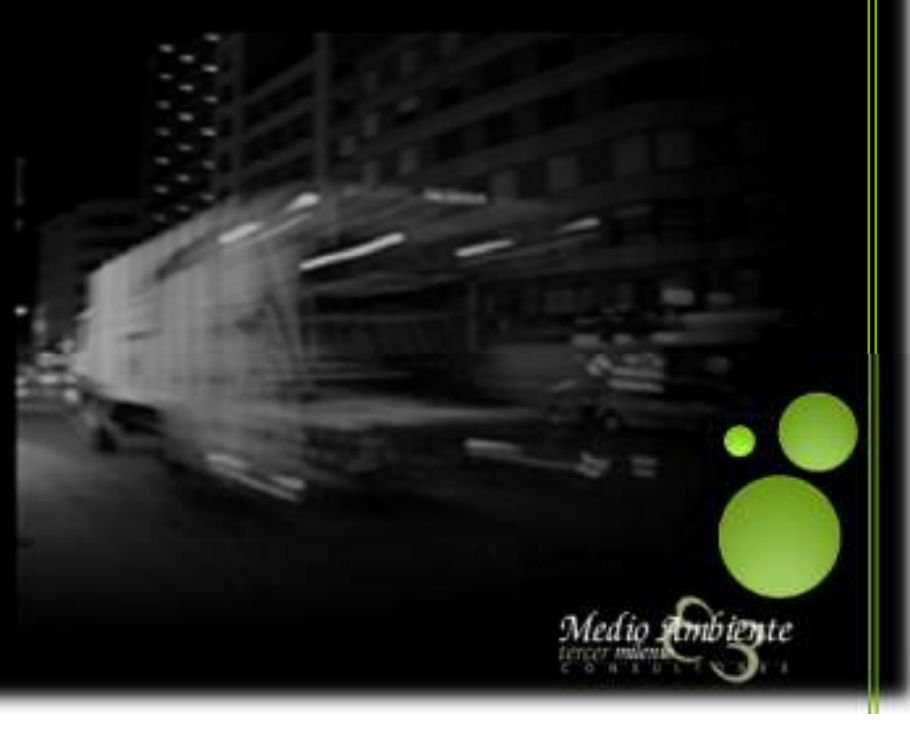

### del estado actual de la tecnología?

Ver segundo a segundo la posición de cada equipo en tiempo real

- Merece la pena ver que hace cada barrendero en cada segundo (ciudad de 200.000 hab. con 100 barrenderos)
- La actualización de posiciones de 175 equipos segundo a segundo, implica casi el colapso de cualquier suministrador de internet.
- A cada actividad su tiempo de refresco
	- Barrido Manual: 5 minutos
	- Barrido Mecánico Aceras: 30 segundos
	- Recogida de Rechazo: 1 minuto
	- ¿Cuántas personas debe haber mirando la pantalla sin parpadear? Porque incluso con la reducción planteada.
- Verificación en Tiempo Real del cumplimiento de la ruta (doblamos la plantilla anterior)
- Constatar en tiempo real los contenedores que se van recogiendo, para responder a un ciudadano que pregunte cuando constata que no se ha recogido su contenedor.

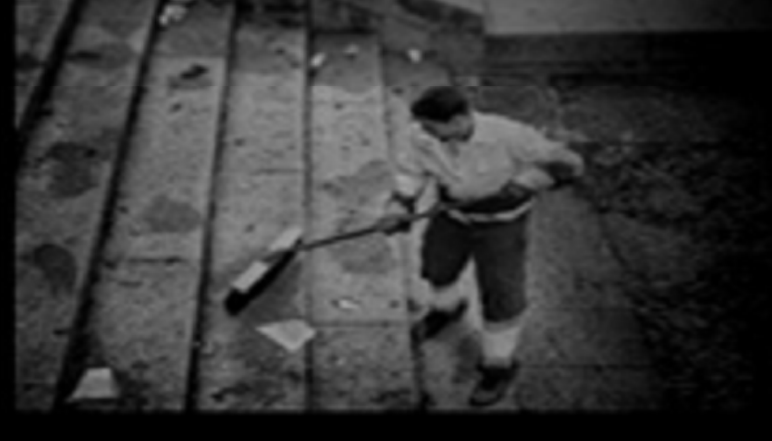

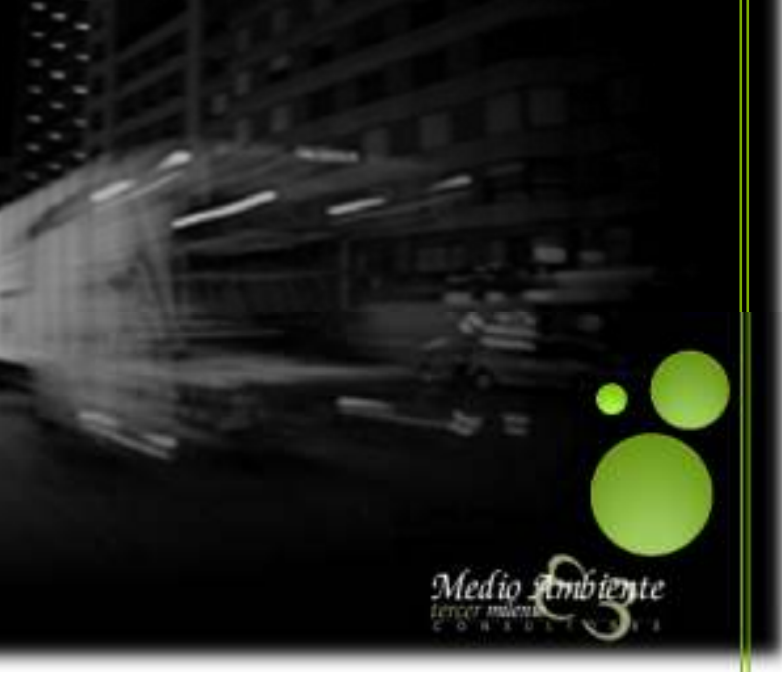

### Como en cualquier otra faceta se ha producido

### un efecto péndulo de información

Avisos de cualquier tipo, incluso con envío de mensaje al responsable de la administración. Un ejemplo

- "sms  $1'' \rightarrow$  Los equipos 35, 96, 72, 43,59 y 60 no ha salido
- $-$  "sms 2"  $\rightarrow$  El equipo 43 ha salido con retardo
- $-$  "sms 3"  $\rightarrow$  El equipo 54 no ha cumplido su jornada laboral
- 

#### **¿Se Imaginan la cantidad de mensajes?**

- ― O el receptor de la información tiene una privilegiada memoria
- ― O no recordara si el equipo 43 es un CRC 18m<sup>3</sup> de la zona 1, o una barredora de calzadas del barrio "xx"

#### ٠ **INFORMES EN TIEMPO REAL**

― Plantear algo similar a los considerandos anteriores

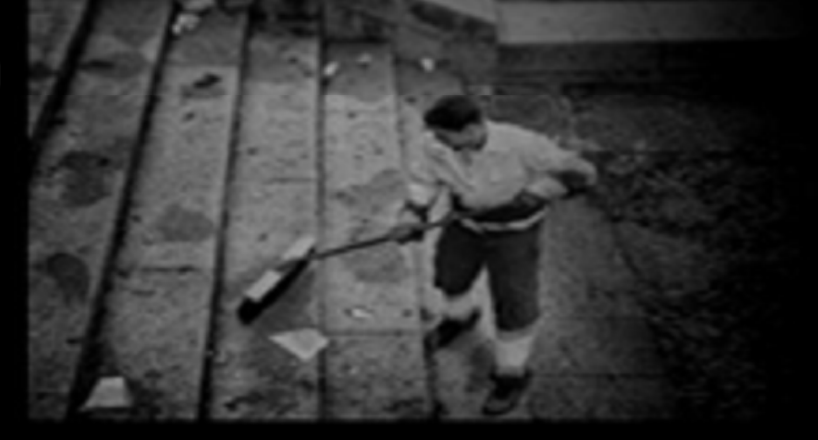

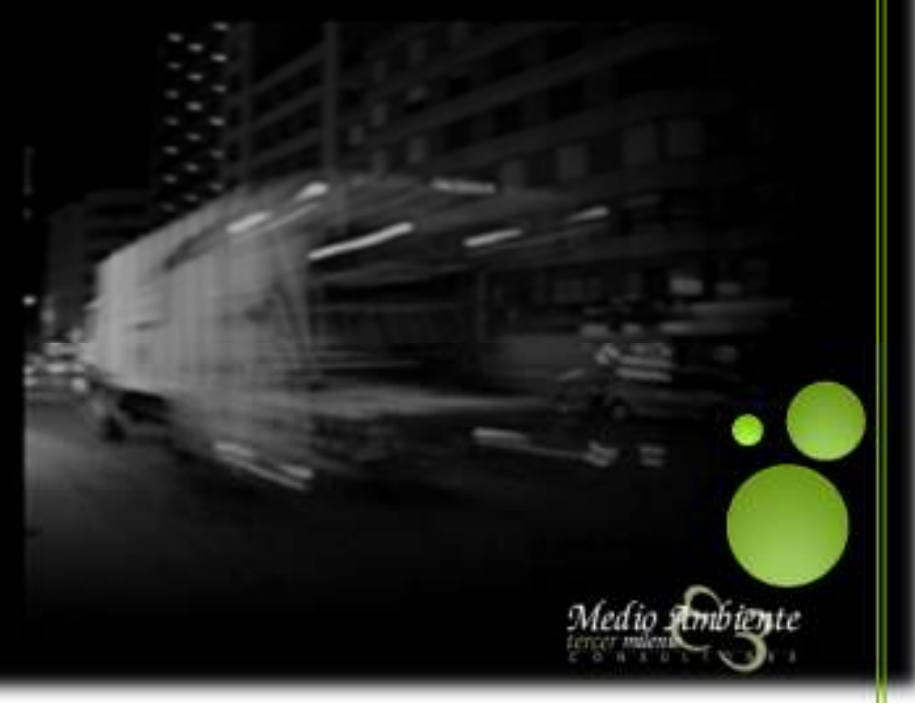

- A continuación se procederá a explicar con detalle cada uno de los aspectos de la Aplicación SIC-RL ® (software de control propio de MA3M):
	- ― Pantalla de Inicio a la Aplicación

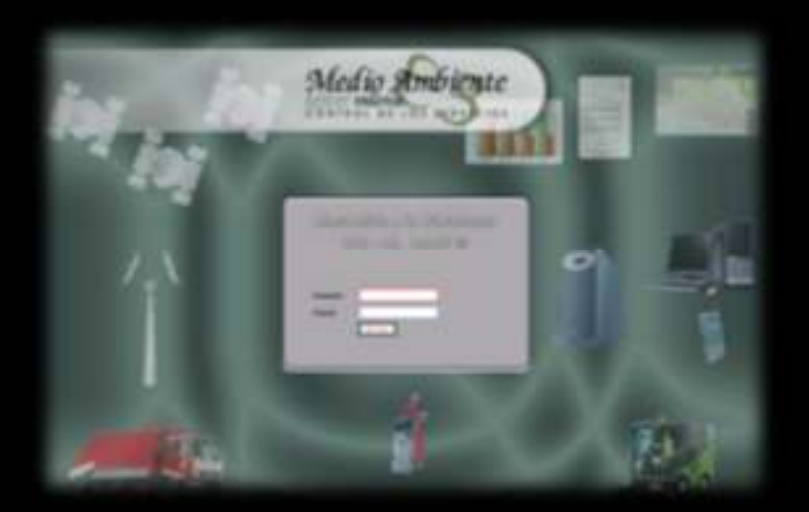

Acceso mediante Web, sin necesidad de instalación ni manipulación previa del ordenador de consulta, y accesible desde cualquier terminal. URL de acceso público: http://www.controldelosservicios.com

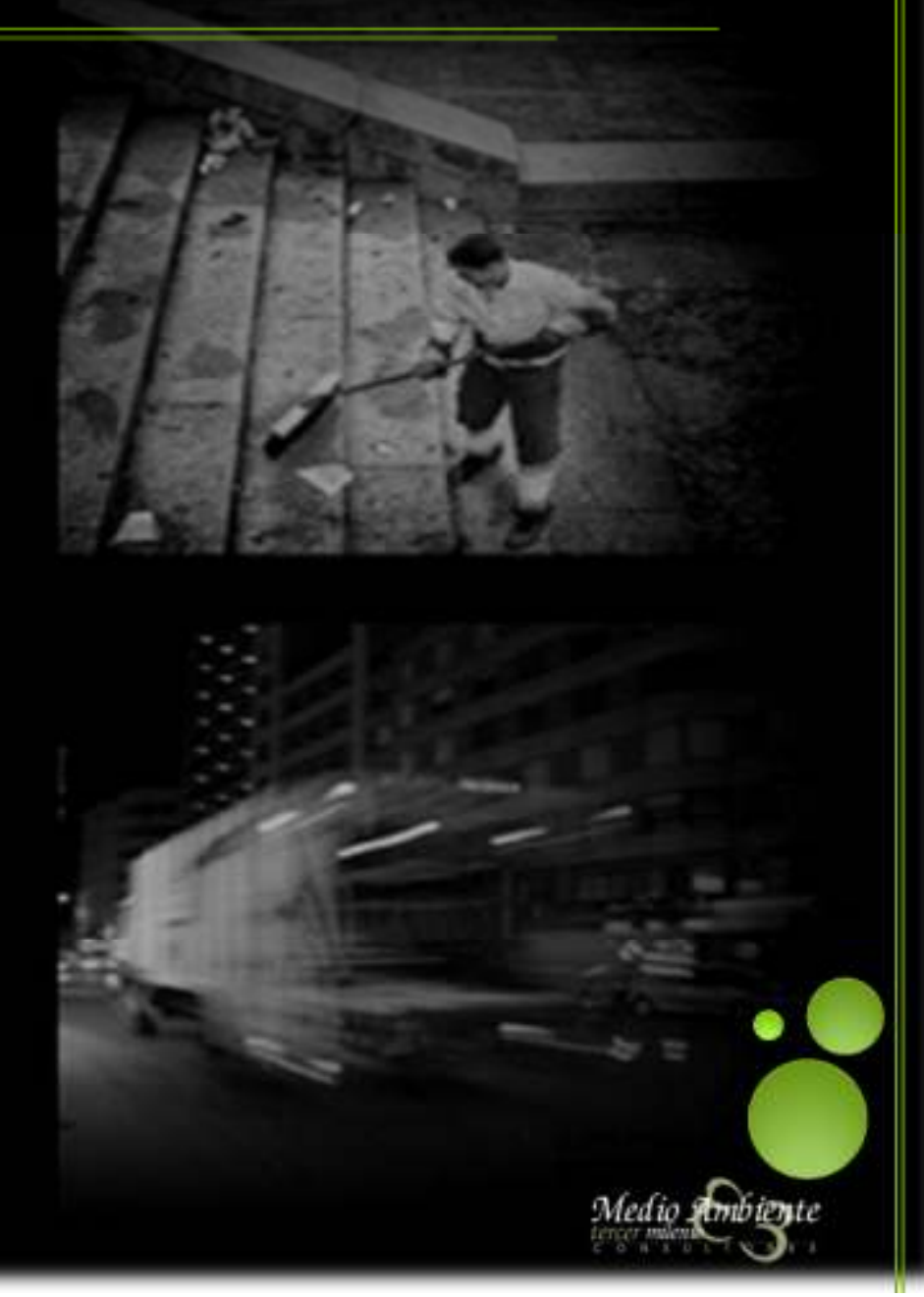

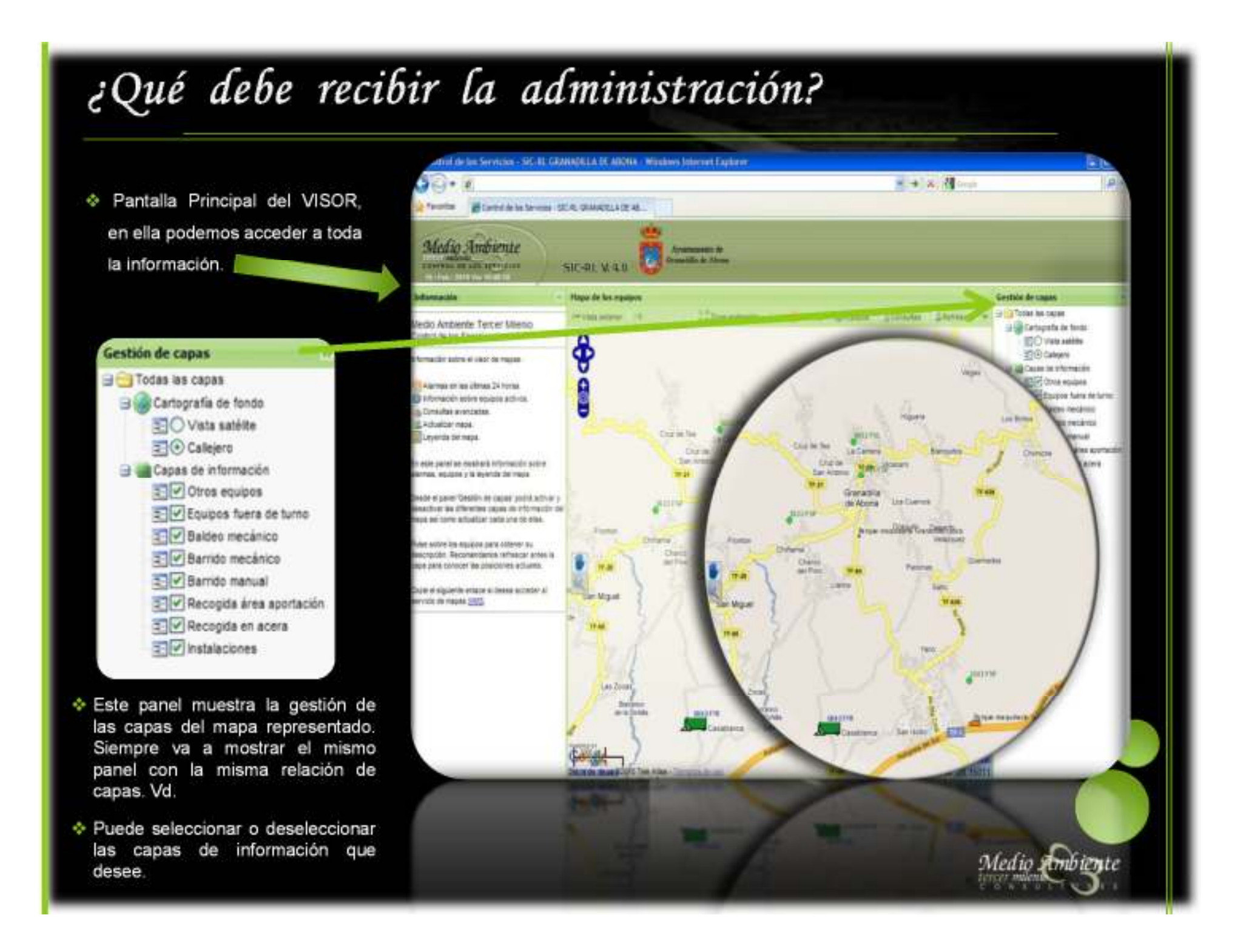

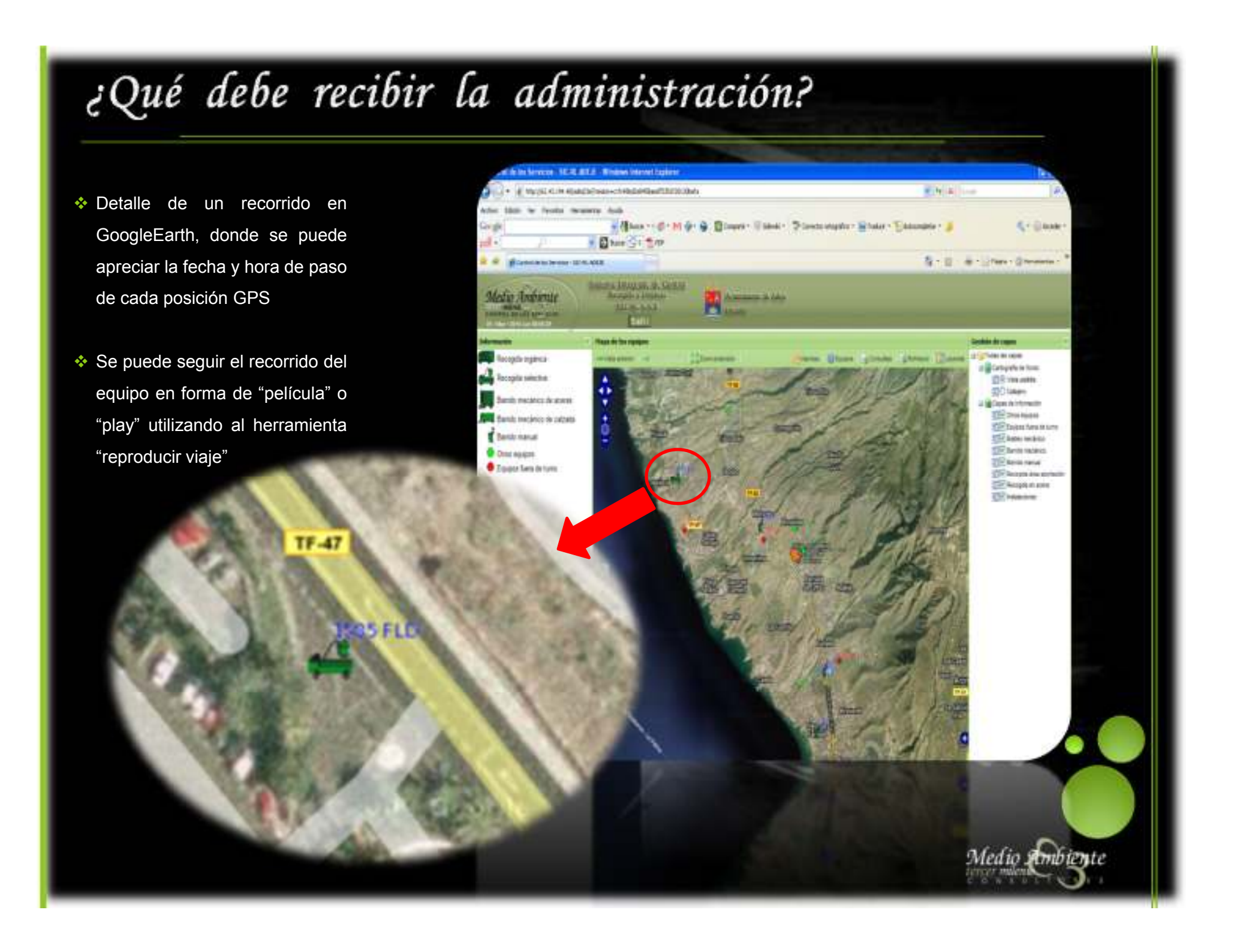

#### Análisis de la Información en Tiempo Real. Aplicación de **Consultas**

+ La aplicación de consultas proporciona datos a diferentes niveles tanto en periodicidad como en nivel de detalle o agregación los mismos. En forma de esquemática se visualizan sus posibilidades de la siguiente manera

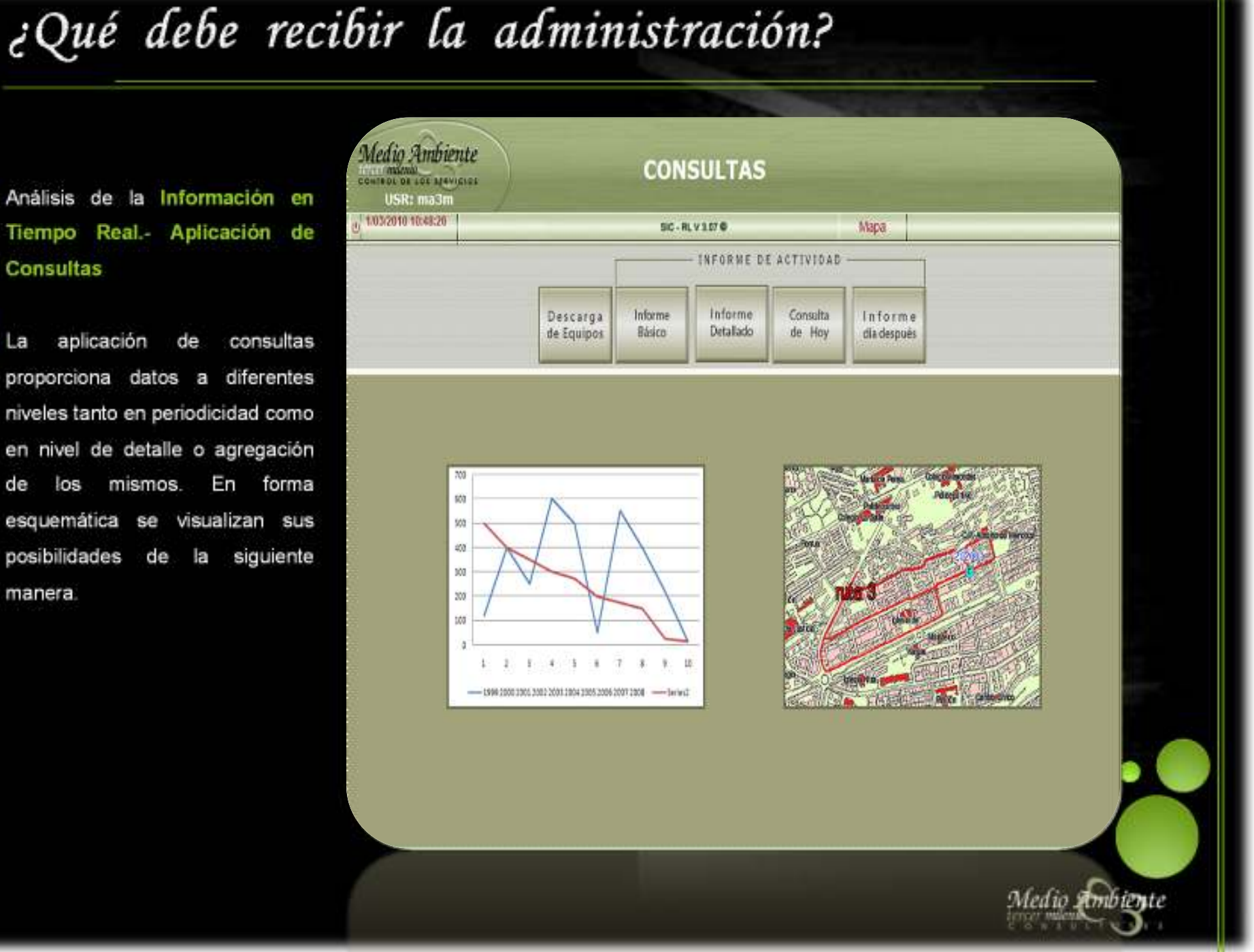

¿Qué me importa a mí realmente saber de lo que está pasando ahora mismo con mi servicio?

- ◆ Pues realmente, no la información de los equipos que están trabajando de forma regular y correcta, sino de aquellos equipos que están generando información con algún tipo de incidencias.
- En la siguiente captura de la aplicación se muestran los diversos bloques de información que se pueden consultar en tiempo real

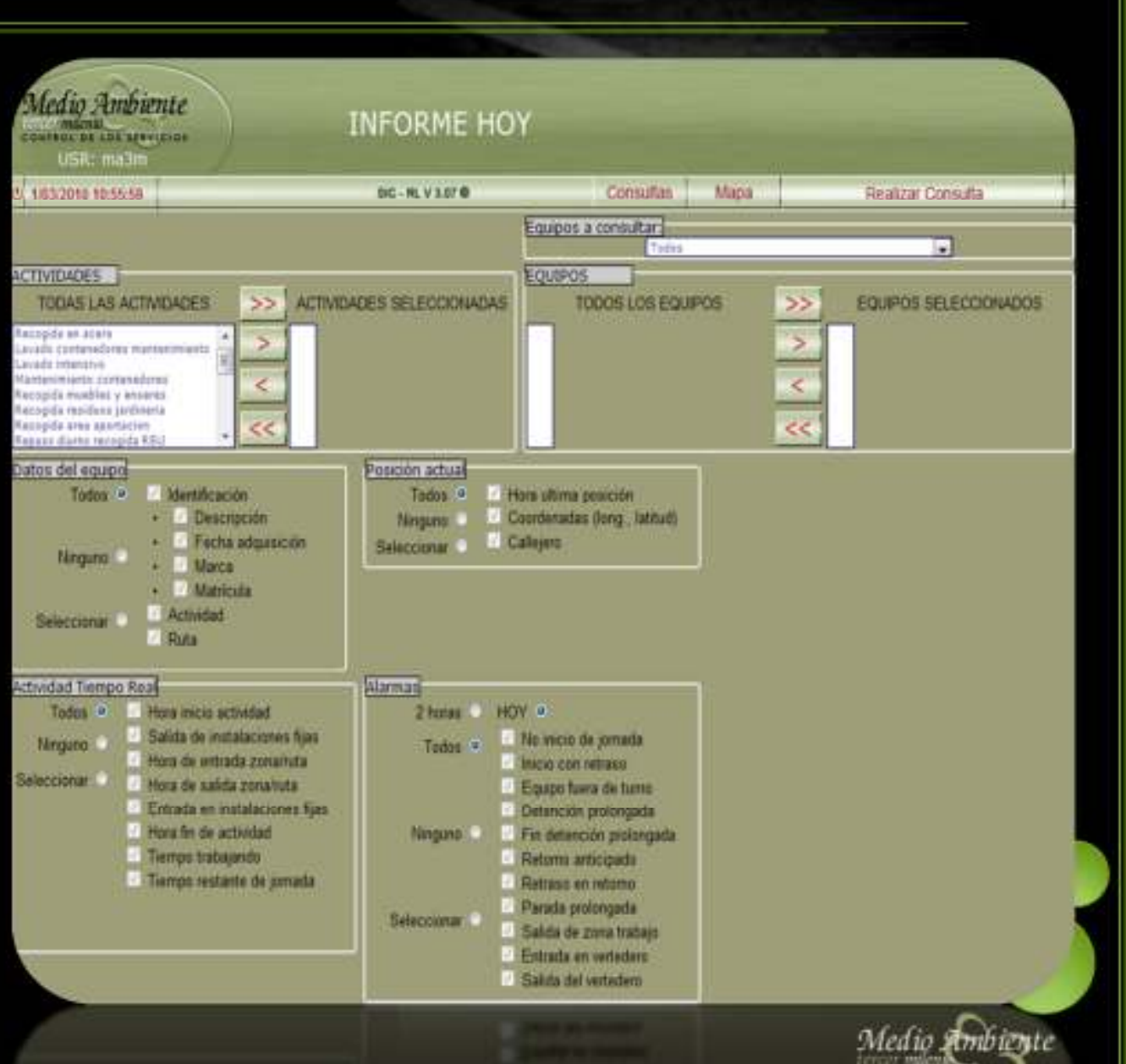

#### **INFORME DEL DIA DESPUÉS**

- A través de una pantalla de selección sencilla, donde tan solo hay que elegir el día de consulta, se obtiene de forma rápida y visual un informe breve de los principales valores del Servicio acontecidos para el día seleccionado
	- ‒ Equipos fuera de turno
	- ‒ Equipos que no realizaron actividad
	- ‒ Equipos que salieron con retraso
	- ‒ Equipos que regresaron antes de tiempo
	- Paradas prolongadas
	-

 Para una mayor información o detalle de lo mostrado en este informe, se deberá consultar los informes Básico o Detallado

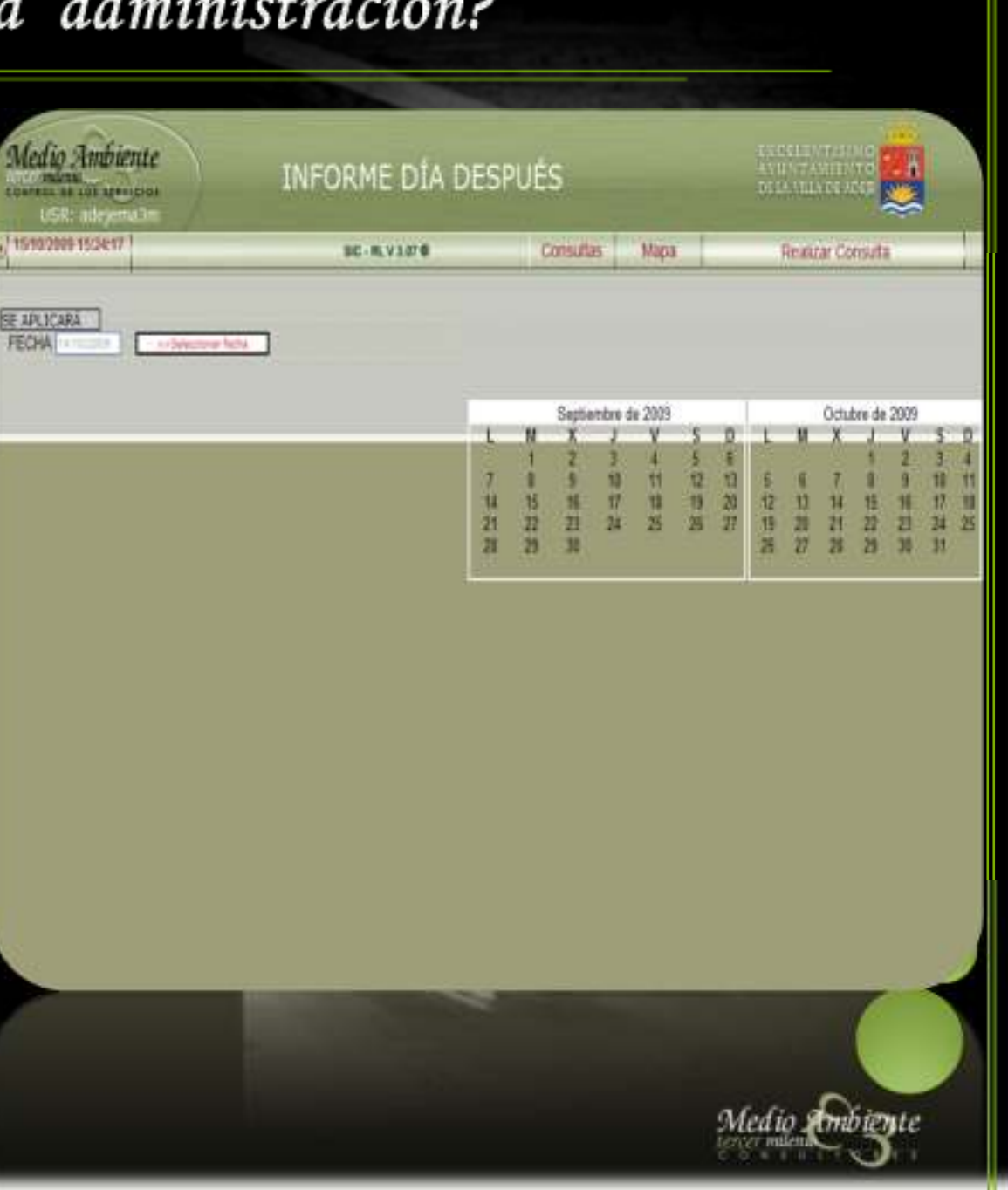

#### **INFORME BÁSICO**

- En esta caso se amplia la información. Si en el informe anterior, se daban datos numéricos de los principales valores del Servicio, ahora se ofrece la posibilidad de seleccionar el equipo, la actividad (y todos sus equipos) o el Servicio completo del que se quiera obtener la información.
- Se distingue del informe del DIA DESPUÉS en que en este informe actividad se ha producido un **análisis en postproceso de la información**. Para que se entienda mejor, se expone el siguiente ejemplo: *Puede que un equipo abandone temporalmente su ruta de trabajo debido a cortes de tráfico por obras en una determinada calle. En el informe en tiempo real, la aplicación generará una incidencia de abandono de ruta, en el mismo instante en que se genera. Sin embargo, en postproceso, se habrá depurado esa incidencia y se habrá descartado, al haberse comprobado que fue una "falsa alarma".*

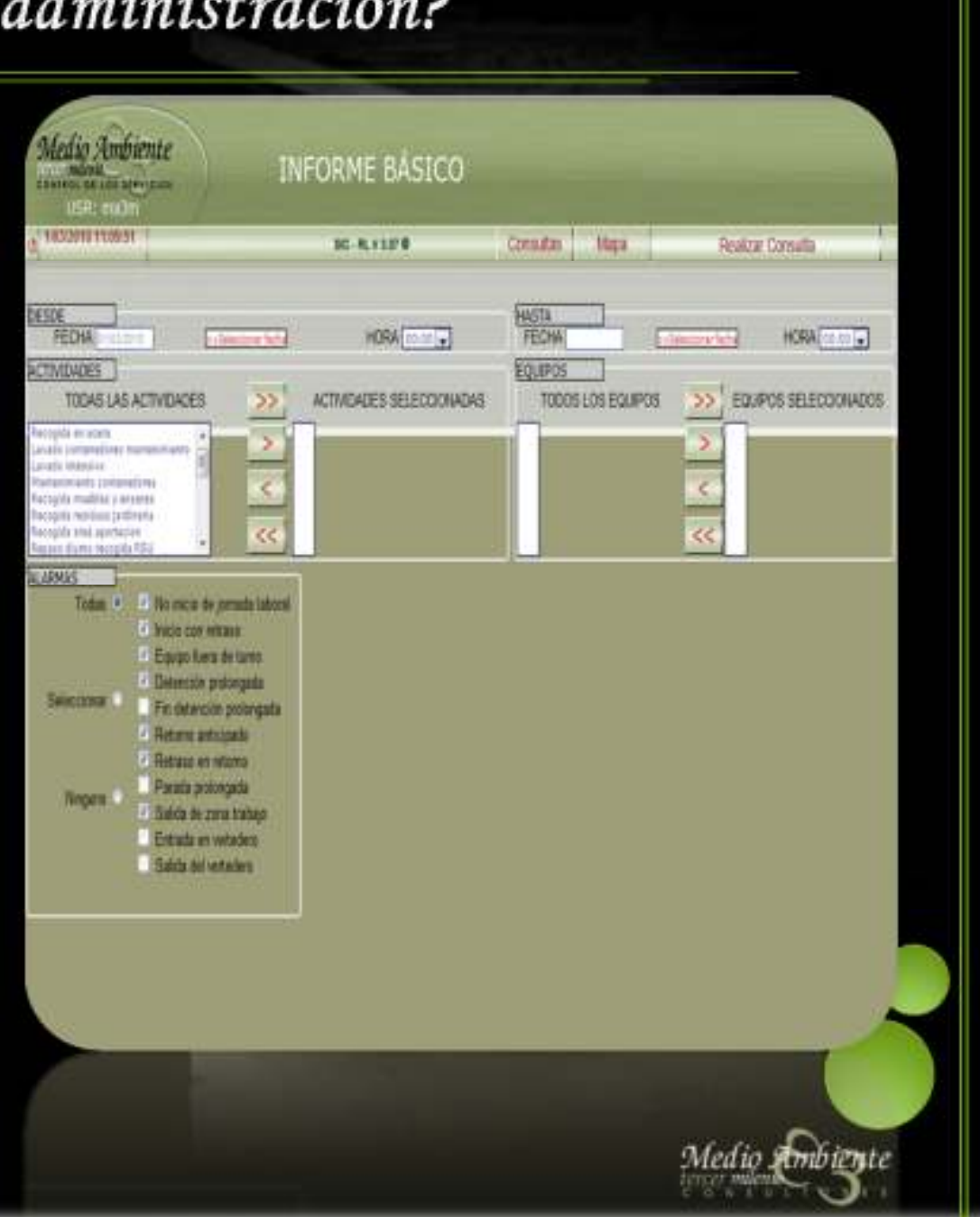

#### **INFORME DETALLADO**

Se trata de un informe donde se facilita información detallada de la actividad real de cada equipo, generado inmediatamente después de acabarse una jornada y disponible para la consulta, por los usuarios autorizados, al dia siguiente.

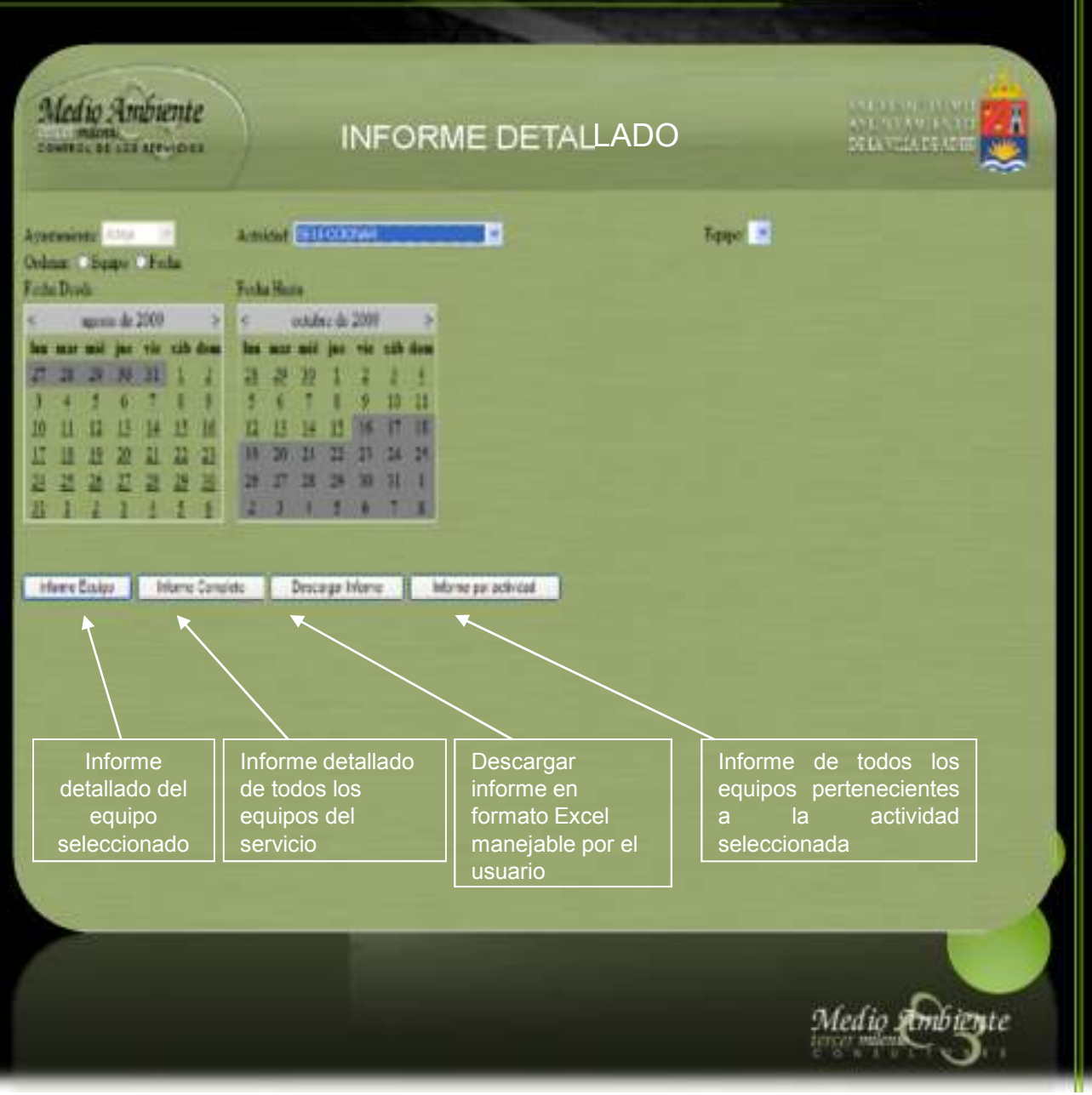

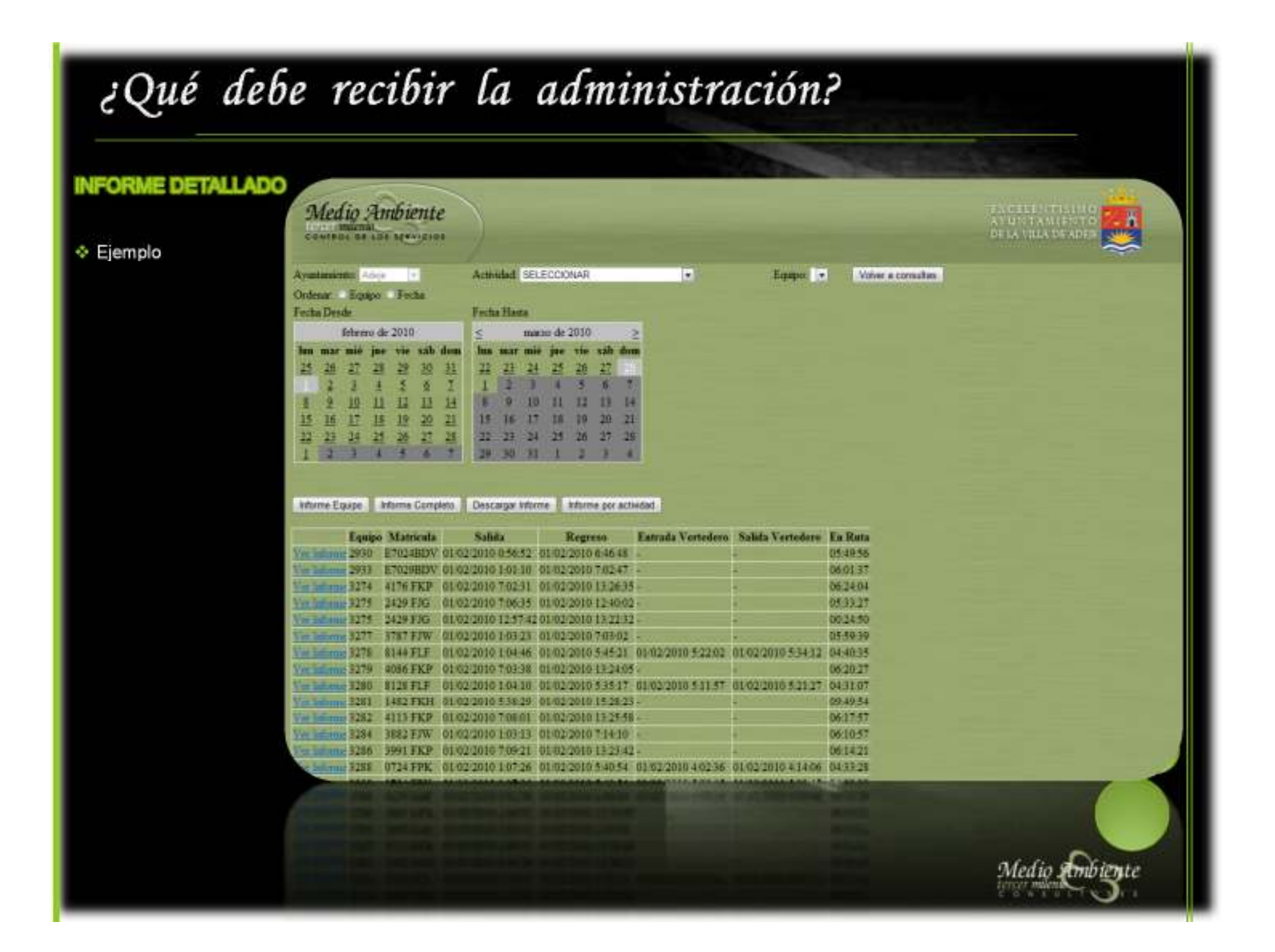

#### **DESCARGA DE EQUIPOS**

 Seleccionando el periodo de consulta (fecha/hora inicial y fecha/hora final), y el/los equipos en cuestión, se obtiene un archivo con las posiciones GPS en bruto requeridas, exportables a cualquier GIS o GoogleEarth.

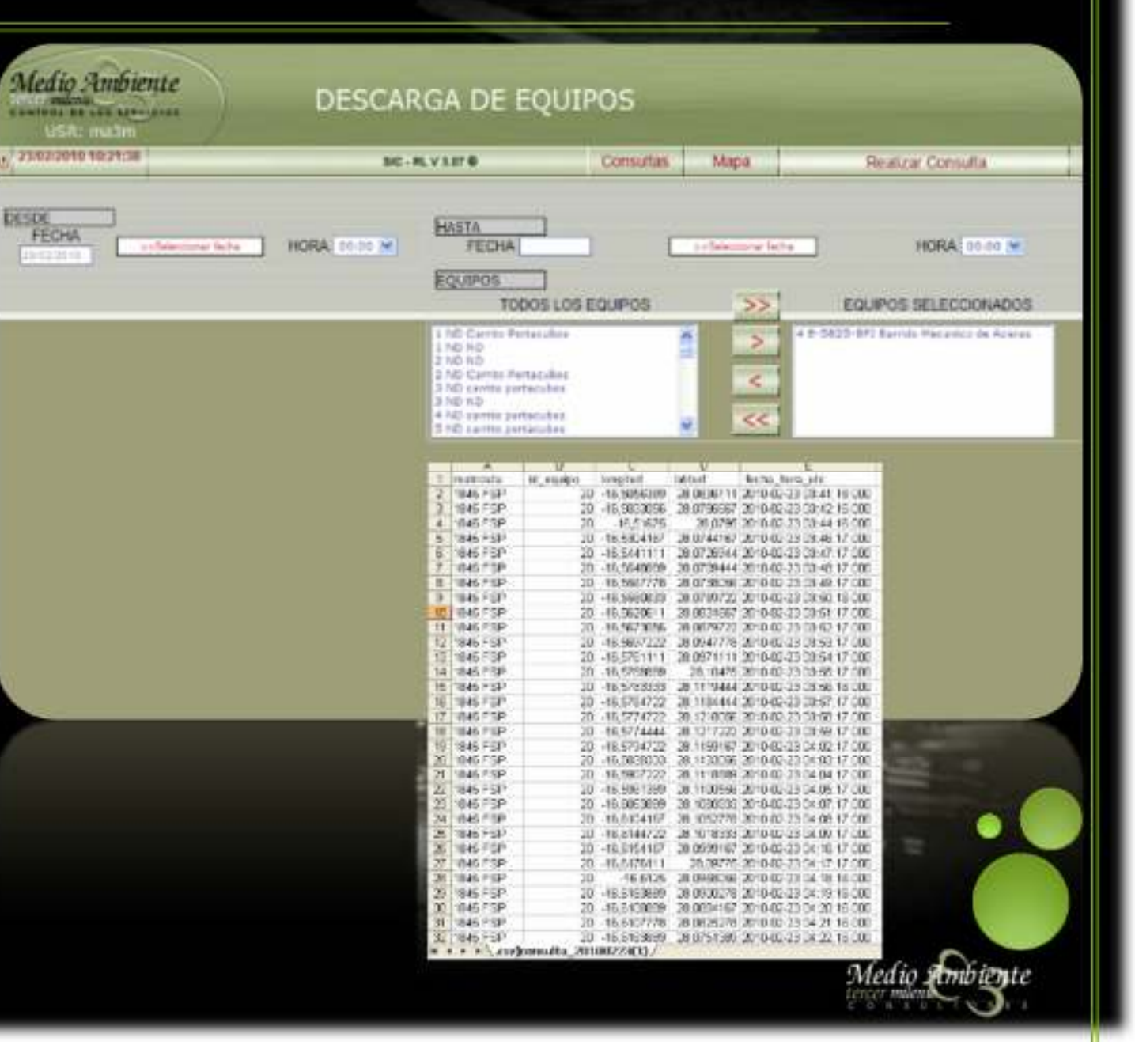

#### **GRADO DE CUMPLIMIENTO DE RUTA**

- ❖ Esta aplicación se encarga de cruzar la ruta teórica que debe hacer cada equipo, (información suministrada por la empresa explotadora) con la ruta real que efectivamente ha realizado el equipo con los datos GPS.
- Obteniendo así una capa resultado, siendo la intersección de las dos rutas anteriores, de donde se puede obtener el porcentaje de cumplimiento de la ruta teórica.

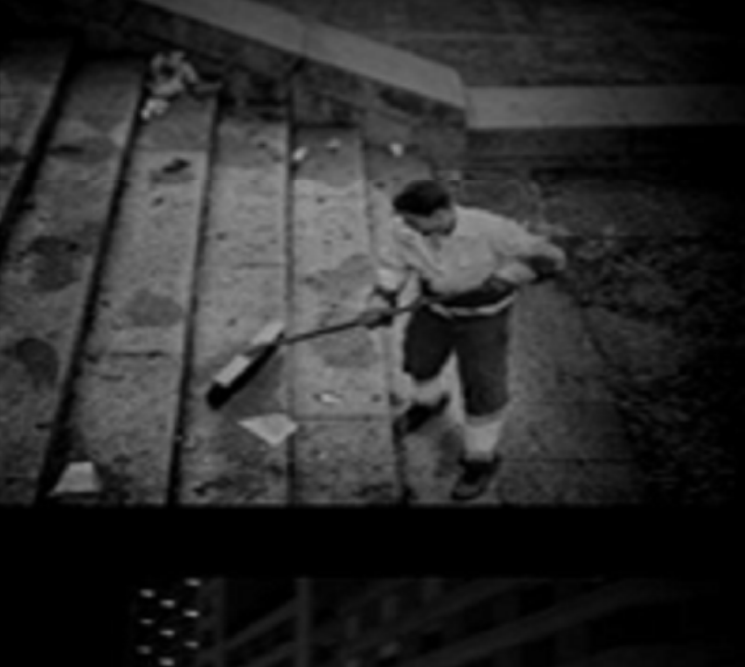

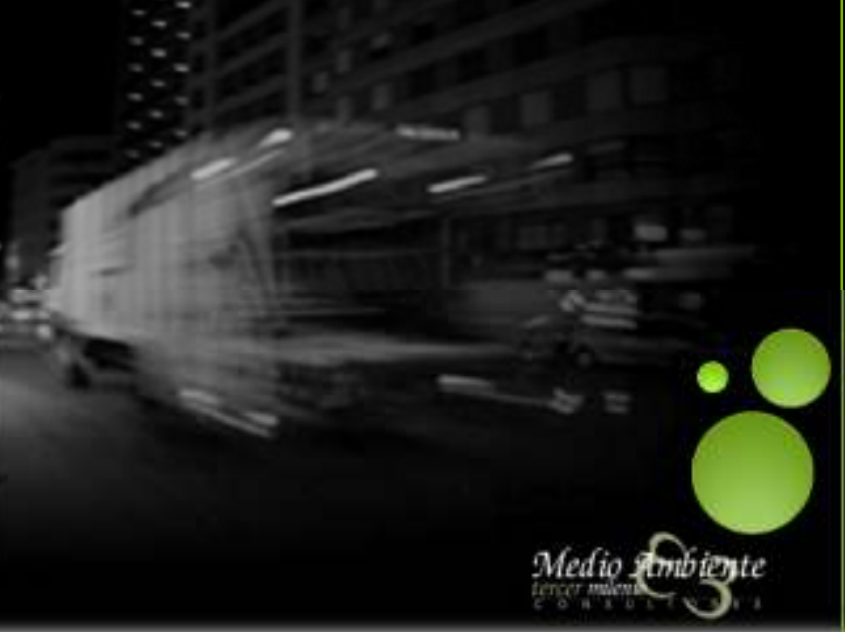

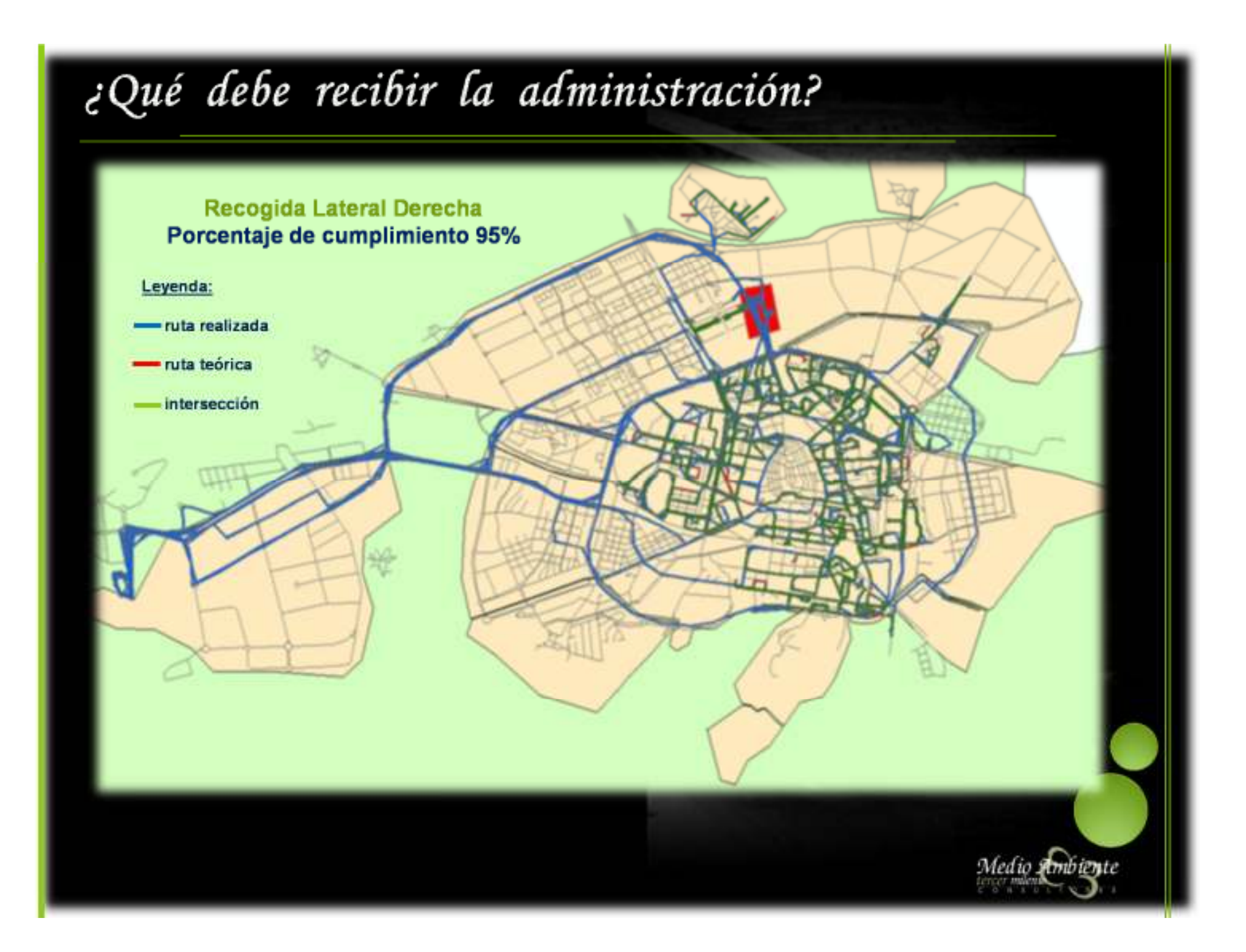

![](_page_17_Figure_0.jpeg)

![](_page_18_Figure_0.jpeg)

![](_page_19_Picture_0.jpeg)

![](_page_20_Picture_0.jpeg)

### Servicio NO realizado - Servicio NO pagado

#### Elementos Tecnológicos

![](_page_21_Figure_2.jpeg)

- Lavados Tag
- Retirada/Colocación **Company Francisco**
- Tiempo Inactivo **COLLECTION** GPS

#### **\*** Itinerario NO Barrido

- Barrido Mecánico Calzadas Vial Libre/Cepillo Activado
- Barrido Mecánico Aceras Cepillo Activado
- Barrido Mixto **Mixto 
Common Structure 1996** Vial Libre/Cepillo Activado

#### ❖ Itinerario NO Baldeado

- Baldeo Mecánico Calzadas identificador de Caudal
- Baldeo Mecánico Aceras **Canada Adentificador de Caudal**
- Baldeo Mixto **Called Access 1986** Medidor de Caudal y Presión

![](_page_21_Picture_14.jpeg)

![](_page_21_Picture_15.jpeg)

![](_page_22_Figure_0.jpeg)

### Pago por Calidad de los Trabajos

#### Factores a controlar:

- Uariación respecto al Punto de Control
- Tiempo de Vaciado de los Contenedores
- Mivel de Ruido
- + Posicionamiento del Contenedor en el Elevador
- Descarga de los Residuos
- Colocación de los Contenedores
- Tiempo en el Proceso de Lavado
- Nivel de Suciedad eliminado
- Capacidad de Detección de Recipientes Averiados
- ❖ Capacidad de Respuesta Reparación
- Tiempo de Respuesta de retirada de Muebles/Enseres
- ❖ Rendimiento de la actividad
- ❖ Calidad del Trabajo

![](_page_23_Picture_15.jpeg)

![](_page_23_Picture_16.jpeg)

# Pago por Calidad de los Trabajos

#### Conceptos para cada Actividad:

- Valor de Referencia ÷
- Margen de Seguridad ÷
- Intervalos Extremos ÷

![](_page_24_Picture_5.jpeg)

![](_page_24_Picture_6.jpeg)

### Pago por Calidad de los Trabajos

#### Muestreos

#### Objetivo:

Conseguir unos resultados con unos altos márgenes de seguridad y confianza, lo que supone que puedan ser defendibles

![](_page_25_Picture_4.jpeg)

![](_page_25_Picture_5.jpeg)

![](_page_25_Picture_6.jpeg)

# Una nueva forma de entender

# los Servicios de Aseo Urbano

![](_page_26_Picture_2.jpeg)

# Elaboración de la Certificación

#### **Estructura del Análisis**

![](_page_27_Figure_2.jpeg)

![](_page_27_Picture_3.jpeg)

# Instrumentos Disponibles para Controlar

- Sistemas de Posicionamiento ok.
- Sistemas de Identificación y Pesaje  $\frac{1}{2}$
- Sistemas de Comunicación  $\clubsuit$
- Sistemas de Información Geográfica  $\frac{1}{2}$
- Estadística (Necesidad de Reducir)  $\mathbf{r}$
- Desarrollos de I+D+I de Apoyo  $\frac{1}{2}$
- Presentación y Organización de la Información  $\frac{1}{2}$

![](_page_28_Picture_8.jpeg)

![](_page_28_Picture_9.jpeg)

![](_page_29_Picture_0.jpeg)

# Control de los Servicios

### **RESUMEN**

La Verdad del Control . . .

RELACIÓN EMPRESARIAL **DISCUSIÓN ENTRE IGUALES** 

Medio Ambiente

#### ٠ El *por qué*

Resultados: PAGO POR LO QUE RECIBO Ŷ.

![](_page_31_Figure_0.jpeg)

### Muchas gracias por su atención

# y espero que les haya aportado algo nuevo

![](_page_32_Picture_2.jpeg)

![](_page_32_Picture_3.jpeg)